# LIFECODE KFY FOR RESCUE

**Informações e assistência** Tel. (11) 2936-5210 sac@mylifecode.com.br www.mylifecode.com.br

compatível

Hi-Speed

# MANUAL DE INSTRUÇÕES E MANUTENÇÃO

Parabéns, você acaba de adquirir um bracelete LifeCode®. Siga os passos abaixo para iniciar sua utilização. São apenas três passos para mudar a forma como você utiliza suas informações médicas e de emergência.

O bracelete LifeCode® foi projetado para ser simples, intuitivo e prático. Qualquer pessoa poderá usar com facilidade o software e desfrutar de suas inúmeras aplicações. LifeCode® é à prova d'água e resistente a impactos.

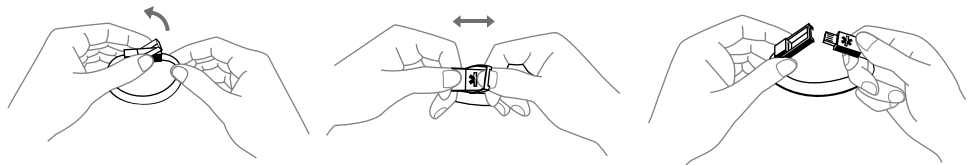

#### **Primeiro Passo**

Inserir o USB do bracelete na porta USB do seu computador.

O Auto Play de seu computador irá reconhecer automaticamente o software. Pode acontecer que o tipo de computador, sistema operacional, antivírus ou algumas configurações personalizadas bloqueiem essa função automática. Neste caso, o Auto Play irá abrir uma janela de visualização.

Clique em "Abrir pasta". O ícone do programa LifeCode® **a aparecerá na tela. Ao clicar duas vezes consecu**tivas no ícone, você terá acesso ao programa.

A janela inicial permite alterar o idioma, exibir as informações de um perfil já carregado ou adicionar um novo perfil.

## **Segundo Passo**

Em sua primeira utilização, você necessita criar um novo perfil:

Clique em Adicionar perfil, na janela inicial. Feito isso, uma nova janela irá se abrir para que você informe o nome do perfil a ser criado, a senha de administrador e backup do perfil em questão (cada senha deve ser digitada duas vezes). Aconselhamos a inserção da foto do usuário, principalmente quando for carregado mais de um perfil.

Após a confirmação, o novo perfil é automaticamente adicionado à lista de perfis.

**IMPORTANTE:** É de extrema importância que você memorize sua senha, pois sem ela é impossível modificar seu perfil posteriormente. Na embalagem são disponibilizados quatro cartões para que você preencha as senhas de cada perfil.

# **Terceiro Passo**

Selecione o perfil que você acabou de criar e clique em "Editar Perfil Selecionado". Sua senha de administrador será solicitada.

O Software LifeCode® estará disponível para o início do preenchimento. No campo localizado no lado esquerdo da tela estão definidos os campos referenciais (Informações pessoais, contatos de emergência, histórico médico, exames e relatórios médicos).

Cada um dos campos descritos acima, possuem diversas páginas a serem preenchidas, que poderão ser alteradas através das abas localizadas na parte superior da página.

Na coluna localizada no lado direito da tela existem seis botões, cada um com uma funcionalidade distinta:

Mostrar/Esconder Campos Esta opção permite que você selecione individualmente quais informações quer deixar visíveis em seu perfil público. Perfil este que será visualizado sem a necessidade de inserção da senha, somente com a inserção do bracelete em um computador.

Ver Perfil Público Esta opção permite que você visualize quais informações serão disponibilizadas no perfil público antes do fechamento da sessão de administração do perfil.

Ajuda Mostra o menu de auxílio do sistema.

Salvar Salva as alterações realizadas no perfil selecionado.

Traduzir perfil público Traduz o perfil público para todos os idiomas disponíveis.

Sair Sair da área de administração do perfil.

#### **No menu superior existem três botões:**

Arquivo Esta opção permite que você feche o sistema.

Ferramentas Esta opção permite que você realize o back-up de suas informações em um computador local. Essas informações poderão ser adicionadas a um novo bracelete em caso de perda.

Ajuda Esta opção permite que você verifique tanto a versão atual de seu software LifeCode® como buscar por atualizações disponíveis para o sistema.

Pronto, você está apto para desfrutar de toda a tranquilidade e praticidade que o bracelete LifeCode® irá lhe proporcionar.

## **Leitura do Perfil Público**

Para leitura do perfil público, basta inserir o USB do bracelete LifeCode® na entrada USB de um computador. Após a abertura do software, selecione um perfil, escolha o idioma que você quer ler as informações e clique na opção "Ver Perfil Público". O software LifeCode® permite a criação de até quatro perfis distintos por bracelete.

**IMPORTANTE:** Retirar a chave USB de seu computador sem executar o procedimento correto poderá causar danos ao software.

#### Para retirar seu bracelete LifeCode® corretamente de qualquer computador, siga os passos descritos abaixo:

- Feche todas as janelas relacionadas ao software. PC
	- Clique com o botão direito do seu mouse no ícone do disco removível e selecione a opção "Ejetar".
	- Retire o bracelete LifeCode® de seu computador.
- MAC Feche todas as janelas relacionadas ao software.
	- Clique no botão "Arquivo" na barra superior (topo da tela) e selecione a opção "Ejetar". Caso apareça um ícone LifeCode® em sua tela inicial, você deverá selecioná-lo segurando a tecla "Comando". No menu, selecione a opção "Ejetar"
	- Retire o bracelete LifeCode® de seu computador.

## **Manutenção, conservação e Limpeza**

Uma vez que o bracelete LifeCode® pode ser utilizado na água, o USB que contém o software não é colado a pulseira. Siga as orientações abaixo para garantir a durabilidade de seu bracelete LifeCode®.

**1.**Retire o chip USB da ranhura; A melhor forma de realizar este procedimento é unir as duas pontas do bracelete LifeCode® (sem posicionar a bainha de fechamento), pressionar o lado do bracelete que não possui o símbolo da saúde e puxar. O chip USB não sai com facilidade, portanto tome cuidado para não danificá-lo.

**2.** Seque o bracelete com um pano limpo e assopre as duas cavidades onde o USB fica armazenado, seque-as com um cotonete para retirar qualquer eventual acumulo de água.

**3.** Lave o USB em água fria corrente e seque-o bem, utilizando um pano limpo e macio.

**4.** Insira novamente o USB no bracelete (no lado que possui o símbolo de saúde) até o final.

**IMPORTANTE:** Não utilize solventes ou detergentes químicos para limpar o USB.

**Especificações** O Software LifeCode é compatível com o Microsoft Windows-XP-Vista-7-8, MAC OS X 10.4.4 ou superior. Processador mínimo exigido: Pentium 4 (1,5 GHz) RAM mínima: 1 Giga. Porta USB: 2.0.

Temperatura de funcionamento: -40 a +70 ° C. Resolução: Otimizado para visualização em 1024x768.